## **[Cómo importar tu blog](https://blog.hostdime.com.co/como-importar-tu-blog-tumblr-en-wordpress/)**

## **Cómo importar tu blog Tumblr en WordPress**

Aunque la adquisición de sitio de blogs Tumblr de Yahoo hará que un puñado de personas estén muy felices, otros no están aun muy convencidos. Aquí mostraremos cómo importar tus posts de Tumblr a WordPress.En su anuncio, prometia 105 millones de bloggers en Tumblr y 300 millones de visitantes, pero esto no ha convencido a todos.

En una entrada de blog ayer por la noche, Matt Mullenweg, desarrollador fundador del sitio de blogs WordPress, escribió que el número de importaciones de blog de Tumblr a WordPress disparó de un promedio de 400 a 600 por hora a más de 72.000. Tumblr tenia su propio blog y este solía ser en WP. WordPress.com es compatible con Tumblr como una opción de «dar a conocer contenido», junto con Twitter y Facebook.

Allí hay una sana importación y tráfico de exportación en ambos sentidos «, dice.» Y mientras que el acuerdo de Yahoo en efectivo por parte de algunos indicadores, como los ingresos, es muy generoso, sera la décima parte del valor que se va a crear en estas plataformas en los próximos años. «

Si usted aun no está convencido de la adquisición de Tumblr, esto puede ser un paso positivo para su sitio, ya que se puede migrar fácilmente su contenido publicado en WordPress. Aquí están las instrucciones paso a paso para hacerlo.

## **Cómo convertir tu blog de Tumblr a WordPress**

Para migrar el contenido a WordPress.com, vaya a su panel de

WordPress y haga clic en la pestaña Herramientas de la barra de navegación de la izquierda. A continuación, seleccione Importar.

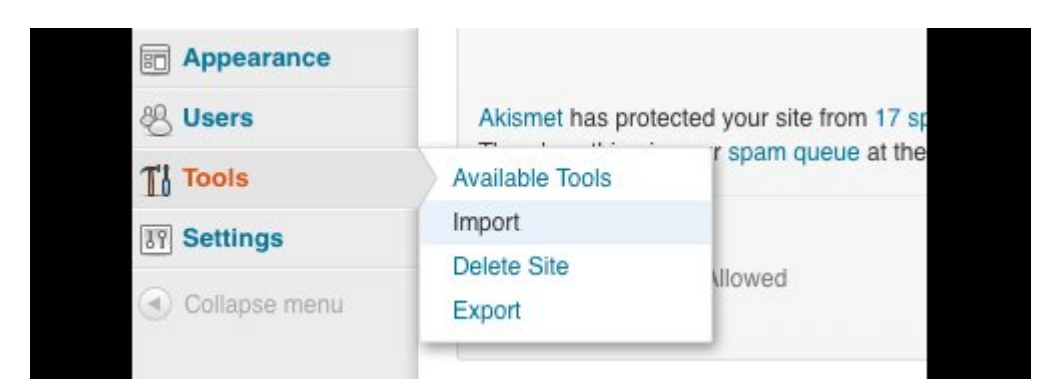

En la siguiente página, seleccione de la lista Tumblr, haga clic en «Conectar con Tumblr para comenzar.» Se le pedirá la concesión de la solicitud de lectura y escritura en WordPress.com a la cuenta de Tumblr. Haga clic en Permitir.

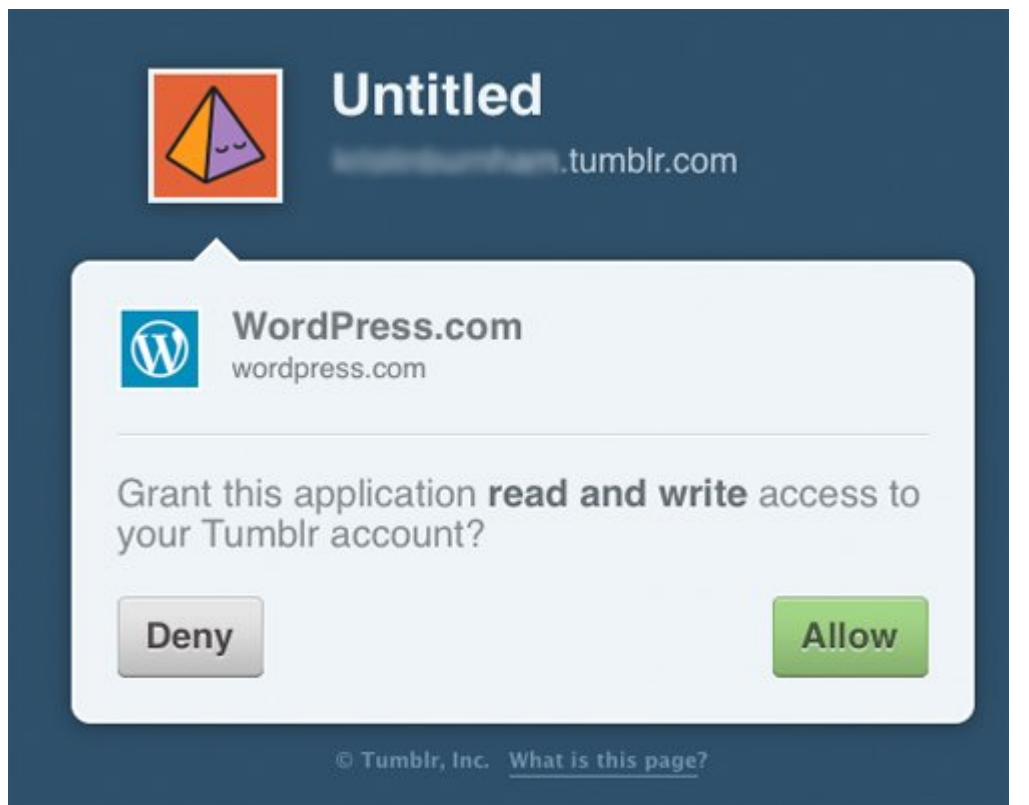

La aplicación lo volverá a dirigir de nuevo a su panel de WordPress para seleccionar el blog Tumblr que desea importar. Encuentre el que usted desea y haga clic en «Importar este blog.» Si la importación se atasca o si desea importar desde una cuenta de Tumblr, haga clic en la «Clear account information» en la parte inferior para restablecer el

importador. Cuando finalice la importación, la sección «Acción / Status» dira «¡Ya está!»

La importación de tu blog Tumblr podría tomar un tiempo, el sitio advierte que el proceso de importación sucede en el fondo, usted puede no ver resultados inmediatos. Si esto sucede, WordPress le advertira volver a esa página para comprobar su progreso.